# Konfigurieren der Interoperabilität für IW APs und ältere CURWB-Funkmodule

# Inhalt

**Einleitung Hintergrundinformationen** Firmwareanforderungen für ältere CURWB-Funkmodule Kompatibilität für Migration Migration von älteren Wireless-Geräten von FM zu Cisco Industrial (Industrienationen) Konfigurieren älterer Funkmodule Protokollkompatibilität Wireless-Kompatibilität **Fließfähigkeit Fluidmax** 

# **Einleitung**

Dieses Dokument beschreibt die Interoperabilitätskonfiguration für IW APs und ältere CURWB-Funkmodule.

#### Hintergrundinformationen

Cisco Ultra-Reliable Wireless Backhaul (ehemals Fluidmesh) FMx500- und FMx200-Funkgeräte können jetzt mit Cisco Industrial Wireless Access Points (IW 9167 und 9165 im URWB-Modus) und IEC6400-Produkten in derselben Bereitstellung kommunizieren.

### Firmwareanforderungen für ältere CURWB-Funkmodule

- FM1200 VOLO (7,10)
- FM3200-Serie (8.7)
- FM4200-Serie (8.7)
- FM4200F-Serie (8,7)
- FM3500-Serie (9,5)
- FM4500-Serie (9,5)
- FM4500F-Serie (9,5)

### Kompatibilität für Migration

Für Industrieszenarien ist der Mesh-End-Austausch mit IW 916x APs oder IEC6400 •erforderlich. Wenn in einem Hybridszenario im vorhandenen Netzwerk ältere FM/CURWB- Funkmodule und die FM10000- oder FM1000-Geräte als Gateways verwendet wurden, müssen diese durch ein IW916x-Gerät oder eine IEC6400 Edge-Computing-Appliance ersetzt werden.

- Von FM-Monitor zu IW-Monitor: Brachfeld-Szenarien, die die Installation eines IW-Monitors erfordern, können ein Upgrade von einem FM-Monitor auf einen IW-Monitor durchführen, wobei die Verlaufsdaten beibehalten werden.
- Onboarding-Zubehör: Einige FM-Antennen werden als Cisco Antennen integriert oder durch neuere Modelle ersetzt. Anderes Zubehör wird bei Bedarf durch vorhandene Cisco Modelle ersetzt, bei denen ältere Teile eingestellt werden.
- Von FM Racer zu IW Service: Alle von Racer unterstützten FM-Geräte werden dann zu IW Service auf dem IoT Operations Dashboard migriert. Durch die Migration auf den IW-Service entfällt die Durchsetzung von Lizenzen.

# Migration von älteren Wireless-Geräten von FM zu Cisco Industrial (Industrienationen)

- 1. Upgrade von älteren Fluidmesh-Geräten auf Version 9.5/8.7 FW
	- 1. Upgrade von mindestens einem Funkmodul auf Infrastrukturseite
	- 2. Validierung des Netzwerkbetriebs
	- 3. Schritt für Schritt den Rest des Netzwerks aktualisieren.
- Ersetzen Sie das Mesh End durch eine IW916x-Funkeinheit oder IEC6400 (gilt für GG und 2. LG in einem L3-Szenario):
	- 1. Konfigurieren des "Kompatibilitätsmodus" auf den Legacy-Geräten über die CLI
	- 2. Überwachen Sie das Netzwerk auf einen reibungslosen Betrieb.
- Ersetzen Sie ein älteres Fluidmesh-Funkmodul an der Infrastruktur oder am Fahrzeug durch 3. einen IW Access Point.
	- 1. Überwachen Sie das Netzwerk auf einen reibungslosen Betrieb.
	- 2. Ersetzen Sie so viele Funkmodule wie nötig, und wiederholen Sie den Vorgang.

### Konfigurieren älterer Funkmodule

Nach dem Upgrade auf die neue Firmware ist der Kompatibilitätsmodus standardmäßig deaktiviert, und die Einheiten funktionieren wie bei früheren Softwareversionen.

Vor der Bereitstellung von Cisco Industrial Wireless-Produkten in einem Legacy-Netzwerk muss auf jedem Fluidmesh-Gerät der neue IW-Kompatibilitätsmodus aktiviert werden. Dazu führen Sie die folgenden CLI-Befehle aus:

iw-mode enable

write

reboot

### Protokollkompatibilität

• Die transparente CDP-Weiterleitung ist deaktiviert.

Es ist möglich, die Einstellung mit dem neuen CLI-Befehl "cdp forwarding <enable/disable>" zu überschreiben. Es wird jedoch empfohlen, diese Option zu deaktivieren.

• Die transparente LLDP-Weiterleitung ist nur für Pakete zulässig, die von URWB-Geräten stammen (die Quell-MAC-OUI ist 40-36-5A). Pakete aus anderen Quellen werden verworfen. Es ist möglich, die Einstellung mit dem neuen CLI-Befehl "lldp forwarding <enable/disable>" zu überschreiben. Es wird jedoch empfohlen, die Standardeinstellung "legacy-only" beizubehalten.

#### Wireless-Kompatibilität

Im Vergleich zu den älteren Produktfamilien verwenden die neuen Router IW9165 und IW9167 ein etwas anderes Konfigurationsschema für Wireless-Kanäle. Damit ein Legacy-Gerät erfolgreich drahtlos mit einem IW-Gerät kommunizieren kann, müssen die Frequenz- und Kanalbreitenparameter kompatibel ausgewählt werden.

Wenn der Kompatibilitätsmodus für die Legacy-Einheit aktiviert ist, können die lokale Webbenutzeroberfläche und die CLI den Benutzer bei der Auswahl IW-kompatibler Einstellungen unterstützen.

In der Web-Oberfläche werden kompatible Frequenzen mit einer "IW"-Anmerkung in der Dropdown-Liste angezeigt, wie in der Abbildung unten:

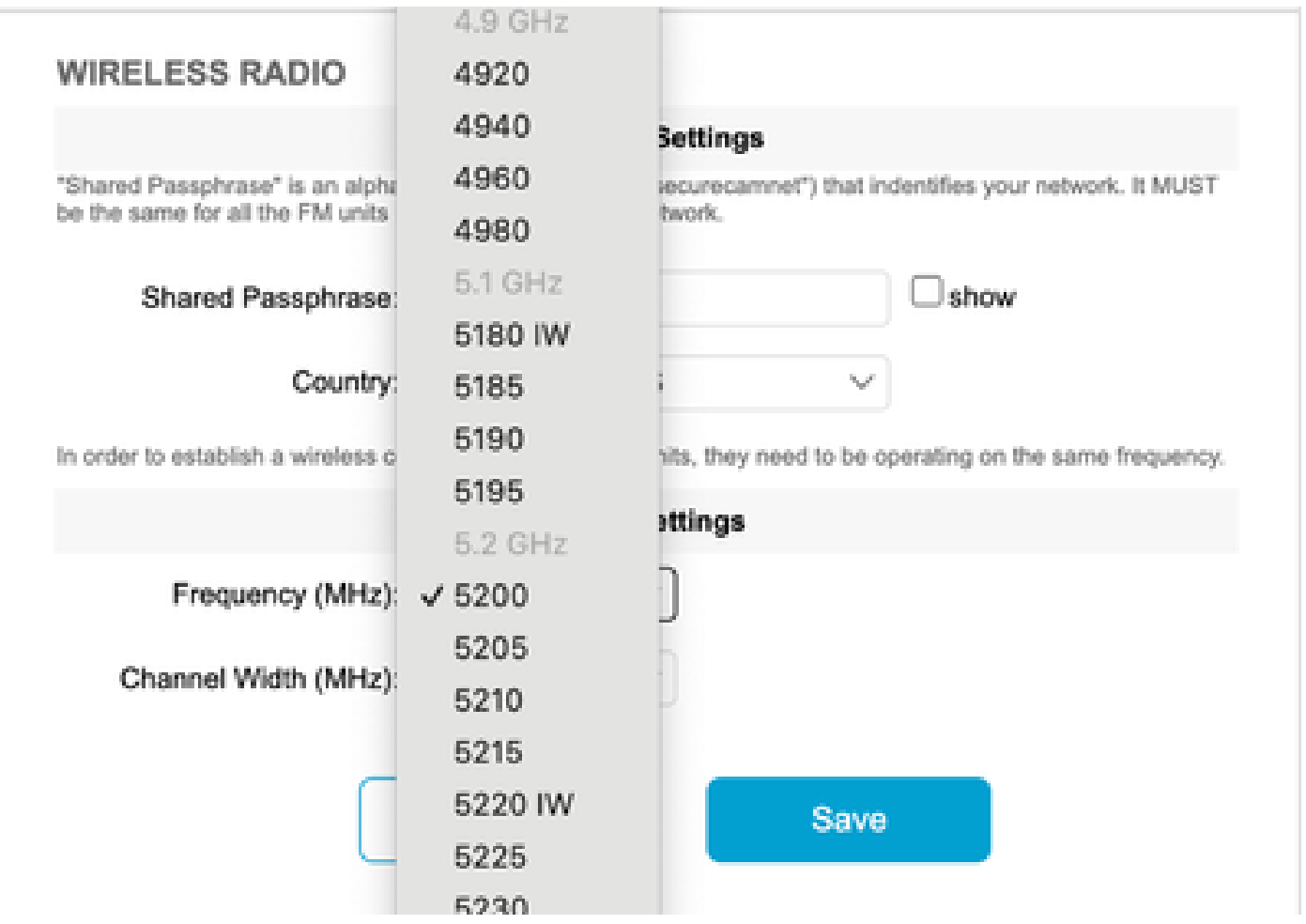

Auf der CLI wird eine Warnung ausgegeben, wenn der Benutzer versucht, einen Kanal oder eine Frequenz zu konfigurieren, der bzw. die nicht mit IW-Produkten kompatibel ist:

```
curwb@5.A.B.C:~# wireless frequency 5185
WARNING: setup (5185@40 MHz) not supported by IW mode
```
Beachten Sie, dass das Gerät inkompatible Einstellungen für den Wireless-Kanal nicht ablehnt.

Im Fluidmax-Modus ist die Token-Passing-Funktion deaktiviert.

### **Fließfähigkeit**

 Alle Fluidity-Funktionen werden in Layer-2- und Layer-3-Konfigurationen unterstützt. Achten Sie bei der Frequenzabtastung darauf, dass die Kanalabtastliste mit IW-kompatiblen Einstellungen konfiguriert ist.

Wenn es sich um eine Fluiditätsanwendung handelt, muss diese Änderung konfiguriert werden, um eine stabile Verbindung sicherzustellen:

fluidity rate-control standard write reboot

# Fluidmax

Alle Fluidmax-Funktionen werden unterstützt, einschließlich Client-Frequenzabtastung und Tower-ID. Die Token-Passing-Einstellung ist deaktiviert, und der RTS-Schutz ist aktiviert. Dies entspricht der Ausführung des CLI-Befehls fluidmax token-passing disable.

Beachten Sie, dass bei deaktiviertem Kompatibilitätsmodus die Einstellung für die Tokenübergabe nicht automatisch wieder aktiviert wird. Der CLI-Befehl fluidmax token-pass kann verwendet werden, um den Parameter manuell zu ändern.

Ebenso wird die RTS-Einstellung nicht automatisch wiederhergestellt und muss manuell angepasst werden.

#### FMQuadro

Im Kompatibilitätsmodus werden Geräte- und Verbindungsstatusinformationen für Legacy-Einheiten in der aktualisierten Version von FMQuadro angezeigt, die auf den IW Mesh Ends ausgeführt wird.

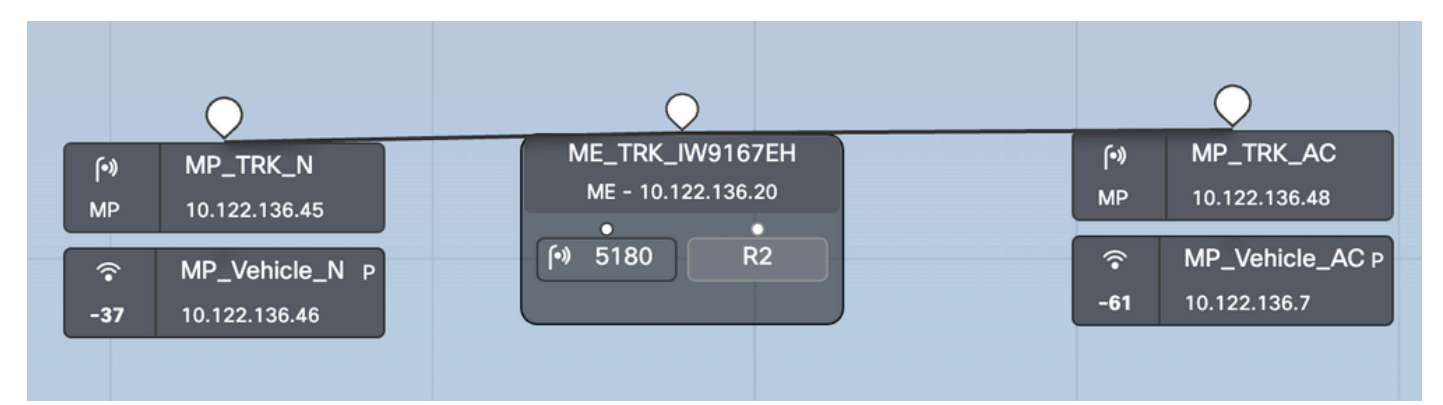

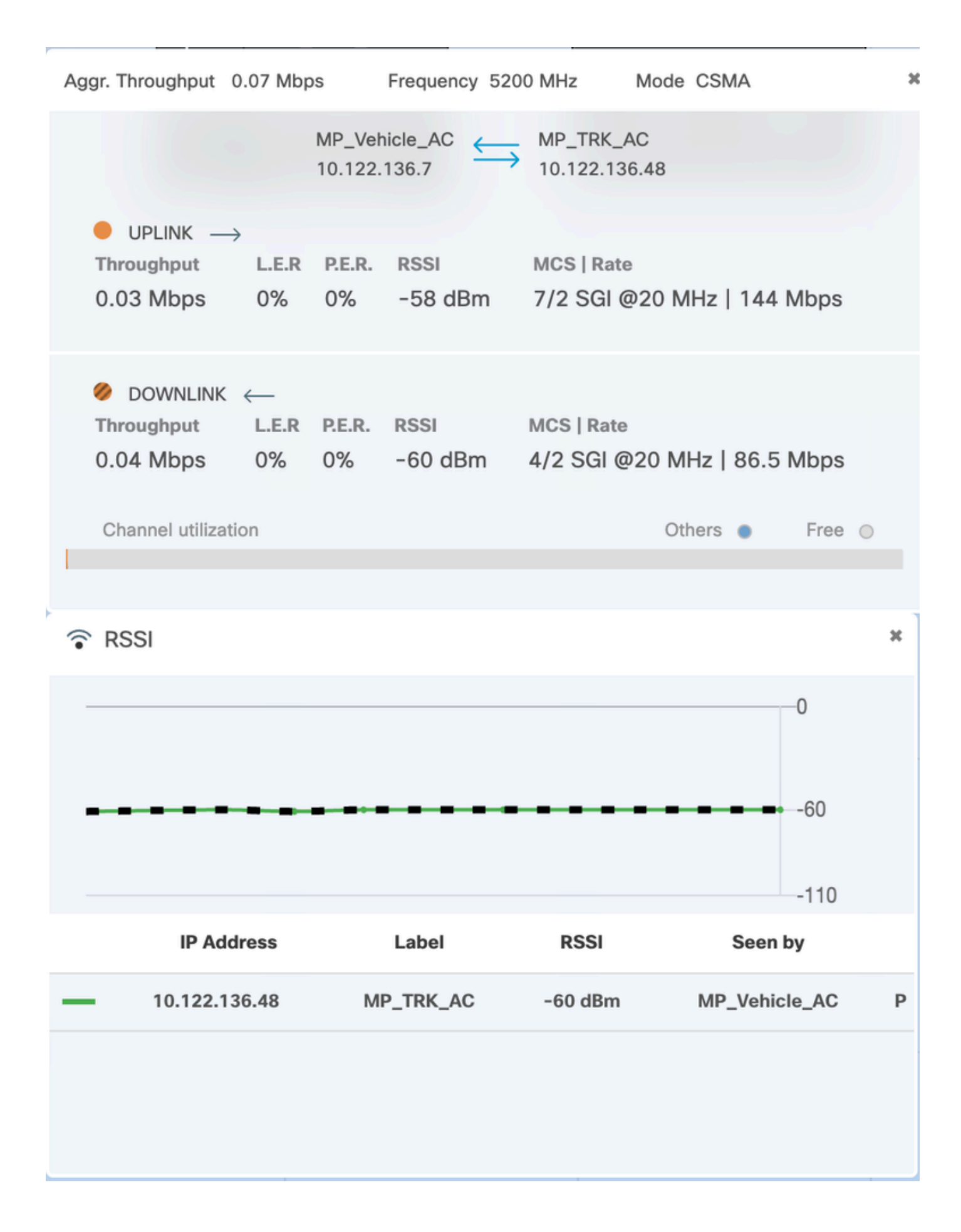

#### Informationen zu dieser Übersetzung

Cisco hat dieses Dokument maschinell übersetzen und von einem menschlichen Übersetzer editieren und korrigieren lassen, um unseren Benutzern auf der ganzen Welt Support-Inhalte in ihrer eigenen Sprache zu bieten. Bitte beachten Sie, dass selbst die beste maschinelle Übersetzung nicht so genau ist wie eine von einem professionellen Übersetzer angefertigte. Cisco Systems, Inc. übernimmt keine Haftung für die Richtigkeit dieser Übersetzungen und empfiehlt, immer das englische Originaldokument (siehe bereitgestellter Link) heranzuziehen.